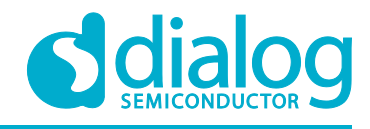

# **Application Note Servo Demultiplexer AN-CM-280**

### <span id="page-0-0"></span>**Abstract**

*This application note describes how to create a model servo motor signal demultiplexer using a Dialog GreenPAK IC. This application note comes complete with design files which can be found in the References section.*

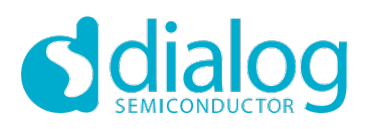

# **Servo Demultiplexer**

# <span id="page-1-0"></span>**Contents**

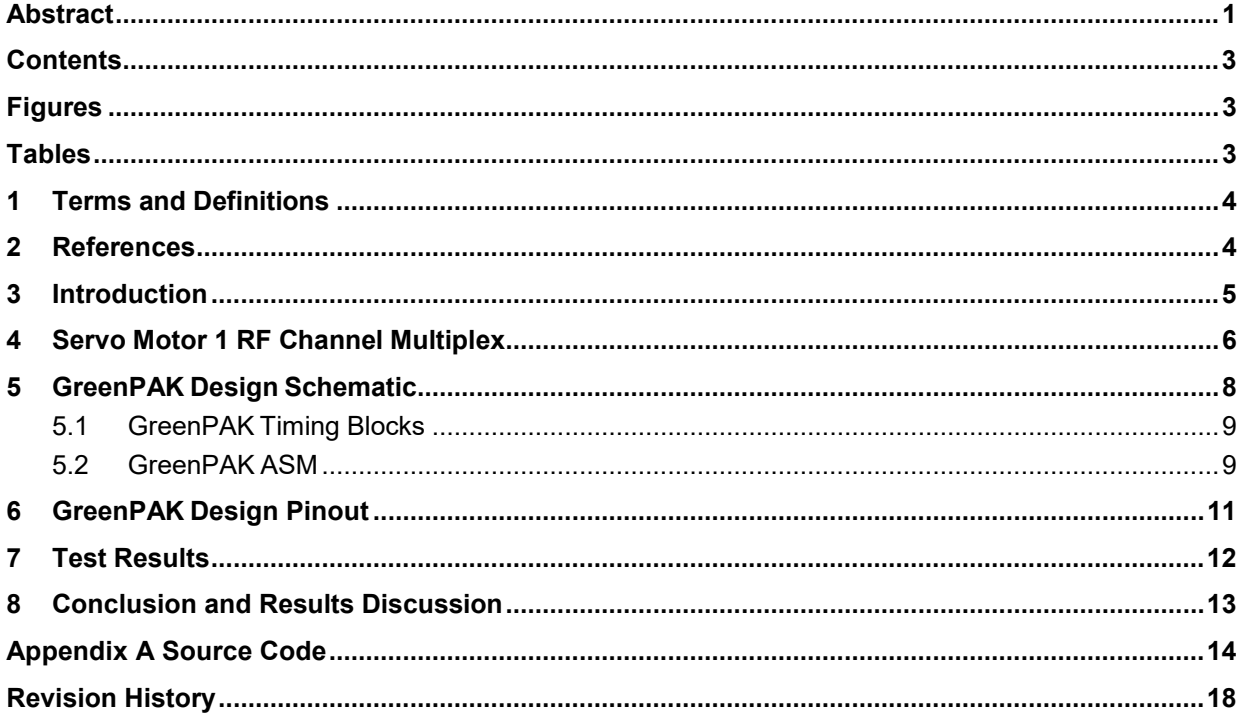

# <span id="page-1-1"></span>**Figures**

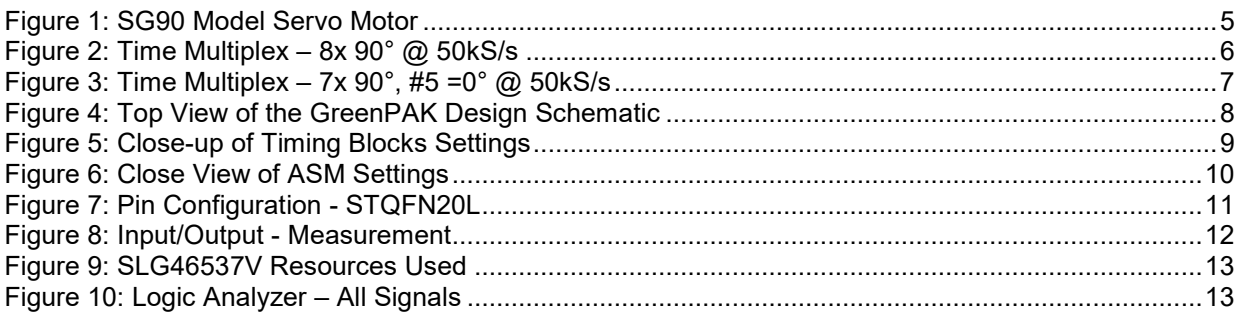

# <span id="page-1-2"></span>**Tables**

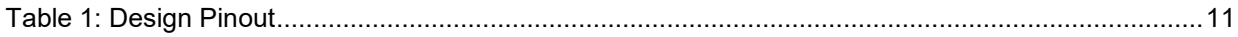

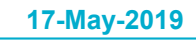

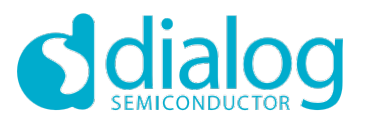

#### **Servo Demultiplexer**

#### <span id="page-2-0"></span>**1 Terms and Definitions**

- ASIC Application specific integrated circuit
- ASM Asynchronous state machine
- CPLD Complex programmable logic device
- ICs Integrated Circuits
- MCU Microcontroller

### <span id="page-2-1"></span>**2 References**

For related documents and software, please visit:

https:/ [www.dialog-semiconductor.com/](http://www.dialog-semiconductor.com/)configurable-mixed-signal

Download our free GreenPAK Designer software [1] to open the .gp files [2] and view the proposed circuit design. Use the GreenPAK development tools [3] to freeze the design into your own customized IC in a matter of minutes. Dialog Semiconductor provides a complete library of application notes [4] featuring design examples, as well as explanations of features and blocks within the Dialog IC.

- [1] [GreenPAK](https://www.dialog-semiconductor.com/greenpak-designer-software) [Designer](https://www.dialog-semiconductor.com/greenpak-designer-software) [Software,](https://www.dialog-semiconductor.com/greenpak-designer-software) Software Download and User Guide, Dialog Semiconductor
- [2] [AN-CM-280 Servo Demultiplexer.gp,](https://www.dialog-semiconductor.com/sites/default/files/an-cm-280_servo_demultiplexer.zip) GreenPAK Design File, Dialog Semiconductor
- [3] [GreenPAK](https://www.dialog-semiconductor.com/greenpak-development-tools) [Development](https://www.dialog-semiconductor.com/greenpak-development-tools) [Tools,](https://www.dialog-semiconductor.com/greenpak-development-tools) GreenPAK Development Tools Webpage, Dialog Semiconductor
- [4] [GreenPAK](https://www.dialog-semiconductor.com/greenpak-application-notes) [Application Notes,](https://www.dialog-semiconductor.com/greenpak-application-notes) GreenPAK Application Notes Webpage, Dialog Semiconductor

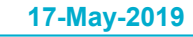

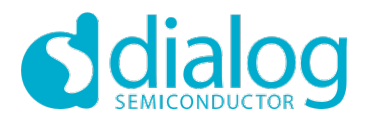

#### **Servo Demultiplexer**

### <span id="page-3-0"></span>**3 Introduction**

Servo Motors are widely used for commercial and industrial applications as linear or rotary actuators. In this example the SG90 model is used, which is low cost, consumes little power, and is lightweight. This makes these type of servos ideal for consumer device RC toys such as RF-controlled race cars, airplanes, and others.

However, to properly control a servo motor, the electronic driver must generate appropriate voltage patterns to the servo motor DATA pin. The waveforms should be pulses shorter than 2 milliseconds, repeating every 20 milliseconds for one servo motor.

This application note will present the design of one 1 to 8 servo motor signal demultiplexer with the SLG46537V GreenPAK™ IC. The designed signal demultiplexer would drive up to 8 servo motors on 8 output pins with the multiplexed signal coming in on 1 input pin. The SLG46537V can also integrate additional functionality, such as additional logic or voltage monitoring, depending upon the system requirements.

The following sections will show:

- ●A servo motor 1 RF channel signal multiplex;
- The SLG46537V Green PAK servo demultiplexer design in detail;
- <span id="page-3-1"></span>●How to drive 8 servo motors with 1 GreenPAK device.

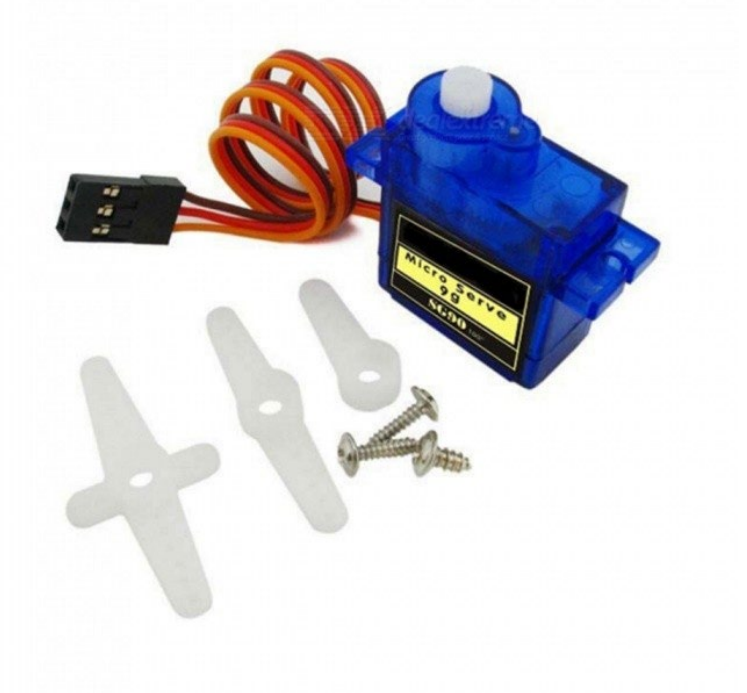

**Figure 1: SG90 Model Servo Motor**

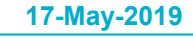

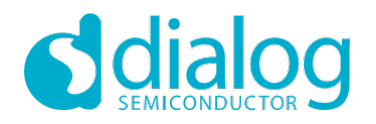

#### **Servo Demultiplexer**

### <span id="page-4-0"></span>**4 Servo Motor 1 RF Channel Multiplex**

The standard for small 9g servo motors is that they operate from 0.5 ms ~ 1.5 ms HIGH pulses with a period of 20 milliseconds. 0.5 ms correlates to 0°, 1 ms to 90°, and 1.5 ms to 180°.

In this way, if we reserve a 2 milliseconds window for each motor pulse, 8 ms x 2 ms can be used for 8 motor pulse windows with the remaining 4 ms silence at the end used for synchronization. [Figure 2](#page-4-1) shows a time multiplex period of 20 ms for 8 motors, all at 90° position (1 ms pulses). [Figure 3](#page-5-0) shows a time multiplex period of 20 ms for 8 motors, all at 90° position (1 ms pulses) except for motor #5 at a 0° position (0.5 ms pulse).

[Figure 2](#page-4-1) and [Figure 3](#page-5-0) are waveforms of signed digital samples generated by a Python script for a sampling rate of 50,000 Hz.

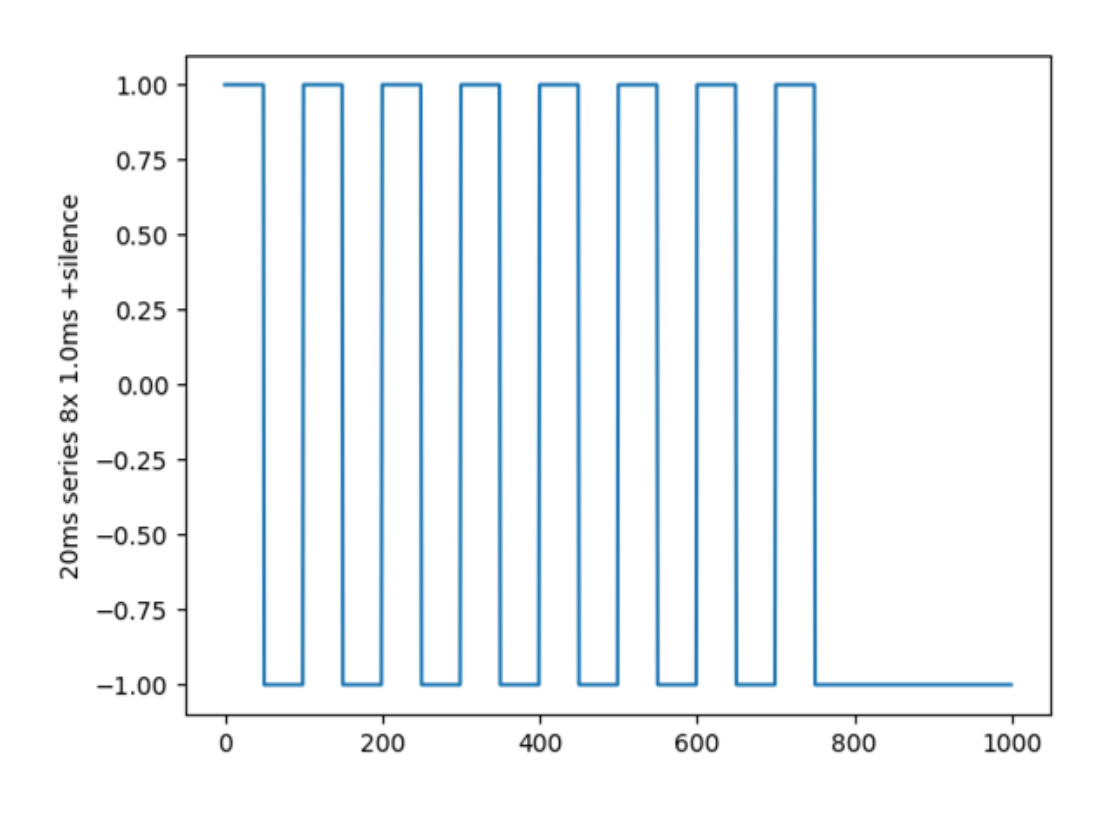

<span id="page-4-1"></span>**Figure 2: Time Multiplex – 8x 90° @ 50kS/s**

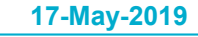

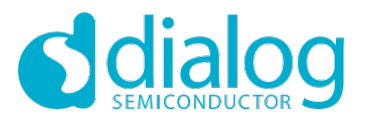

# **Servo Demultiplexer**

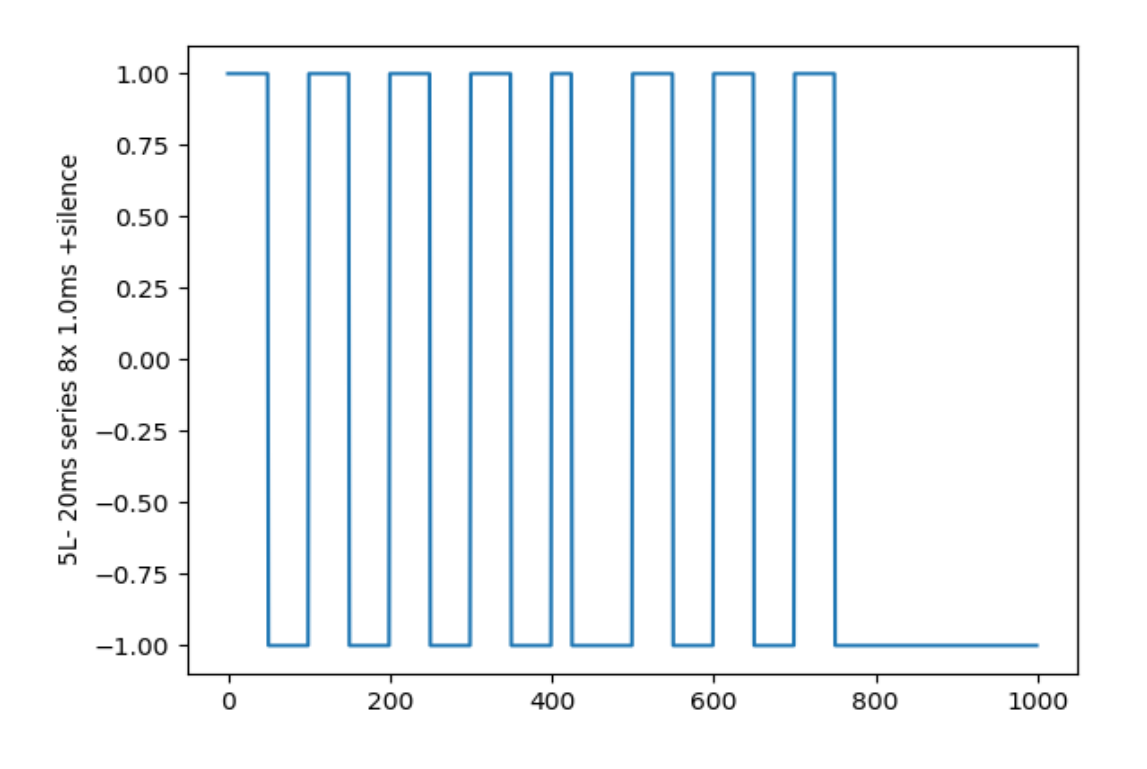

<span id="page-5-0"></span>**Figure 3: Time Multiplex – 7x 90°, #5 =0° @ 50kS/s**

**Application Note 17-May-2019 17-May-2019** 

**Revision 1.0**

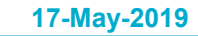

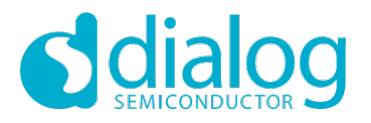

#### **Servo Demultiplexer**

### <span id="page-6-0"></span>**5 GreenPAK Design Schematic**

The schematic of the GreenPAK design is shown in [Figure 4.](#page-6-1) The fundamental blocks of the design are the internal Oscillator, 2x Counter, 2x Filter, 8x Flip-Flop, ASM with reset, 8x Pins with OE and Pull-downs, input pin and supply pins.

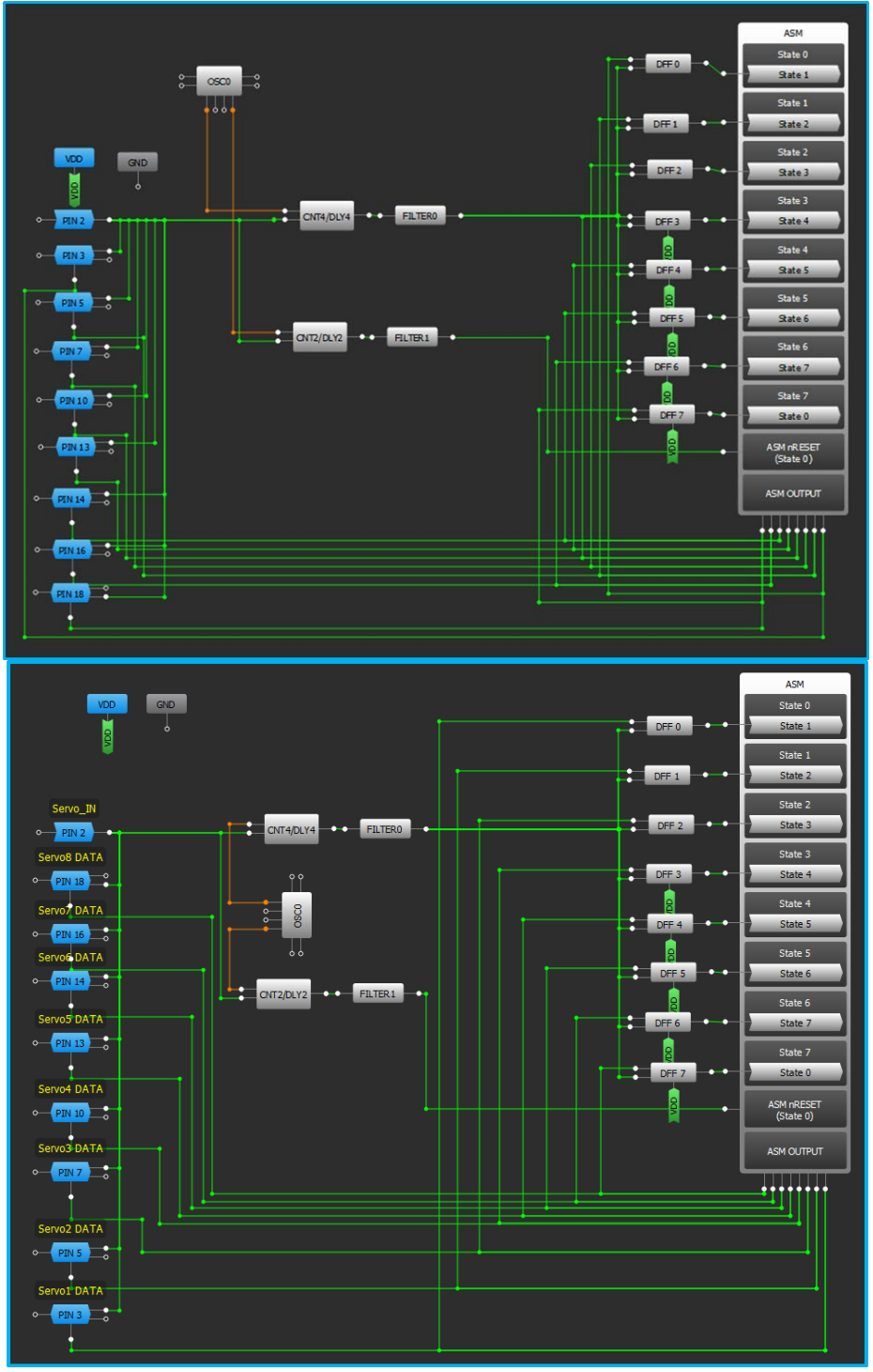

**Figure 4: Top View of the GreenPAK Design Schematic**

<span id="page-6-1"></span>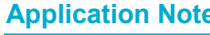

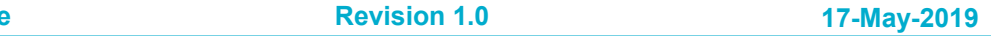

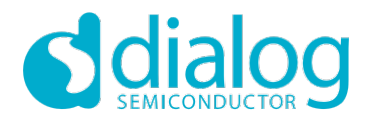

#### **Servo Demultiplexer**

#### <span id="page-7-0"></span>**5.1 GreenPAK Timing Blocks**

The OSC0 internal oscillator is used. It drives the CNT2 counter with 2 MHz/8/64 ≈ 3.9 kHz and the CNT4 counter with 2 MHz/8/4  $\approx$  62.5 kHz. Settings are shown in [Figure 5.](#page-7-2) CNT2 is set to trigger repeatedly on all falling edges (Delay Mode) and give a Non-inverted OUT after 4.096 ms. This is the 4 ms silence detection at the end of our 20 ms time multiplex period, which resets the ASM to State 0. CNT4 is set to trigger once every falling edge (One Shot Mode) after 96 μs to give a short pulse to all Flip-Flop CLOCK inputs. Only the Flip-Flop of the current state has a HIGH input and will trigger the ASM to transition to the following state.

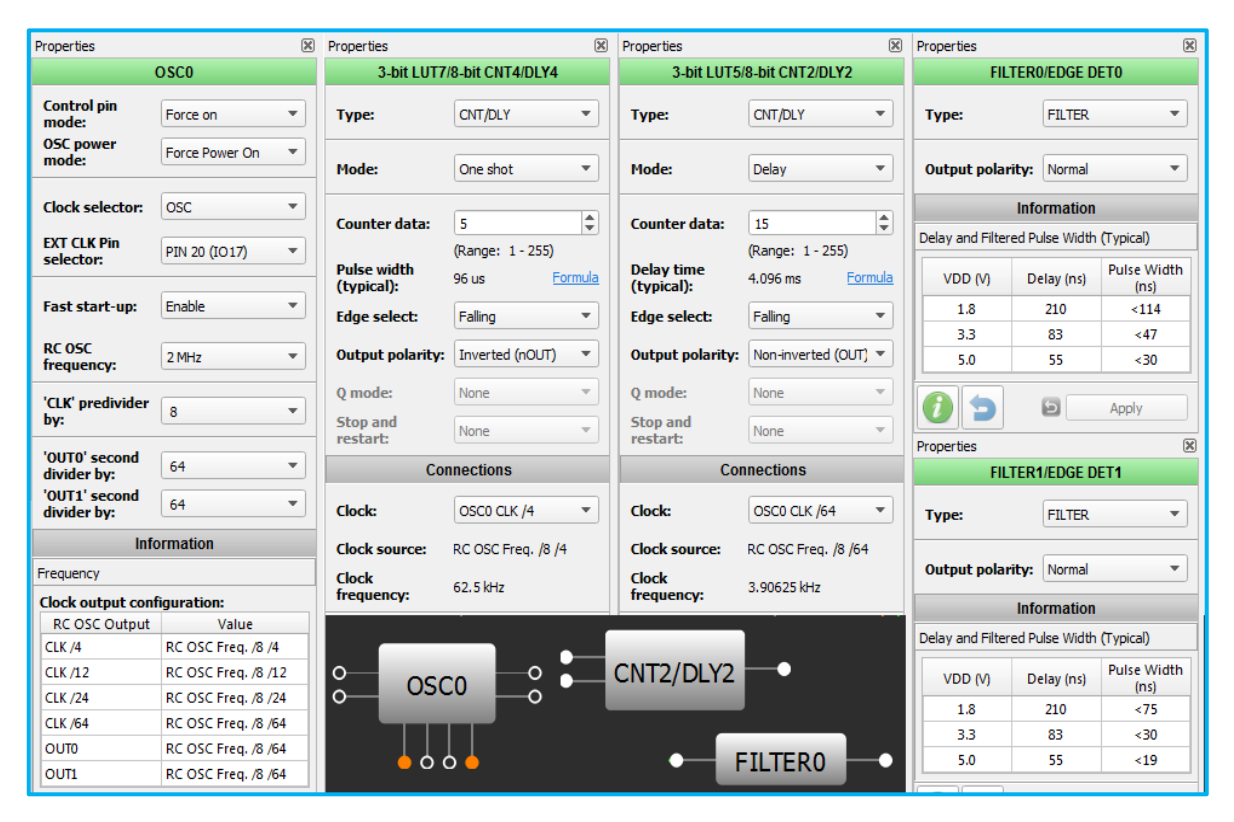

**Figure 5: Close-up of Timing Blocks Settings**

#### <span id="page-7-2"></span><span id="page-7-1"></span>**5.2 GreenPAK ASM**

The Flip-Flops in the GreenPAK design are used to change the asynchronous state machine into a synchronous machine. As described in the previous section, CNT/DLY4 delivers a short pulse to all Flip-Flop CLOCK inputs, but only the Flip-Flop of the current state has a HIGH input and will trigger the transition to State +1. ASM runaway thru more than one state is prevented since all the other Flip-Flops were just loaded with LOW inputs, so the ASM has to wait until the next pulse for the next transition. This is necessary since all state transition conditions are the same 1 condition. Settings are shown in [Figure 6.](#page-8-0)

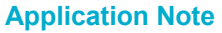

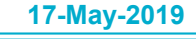

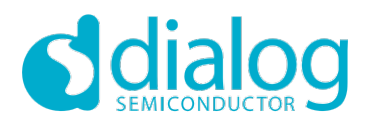

#### **Servo Demultiplexer**

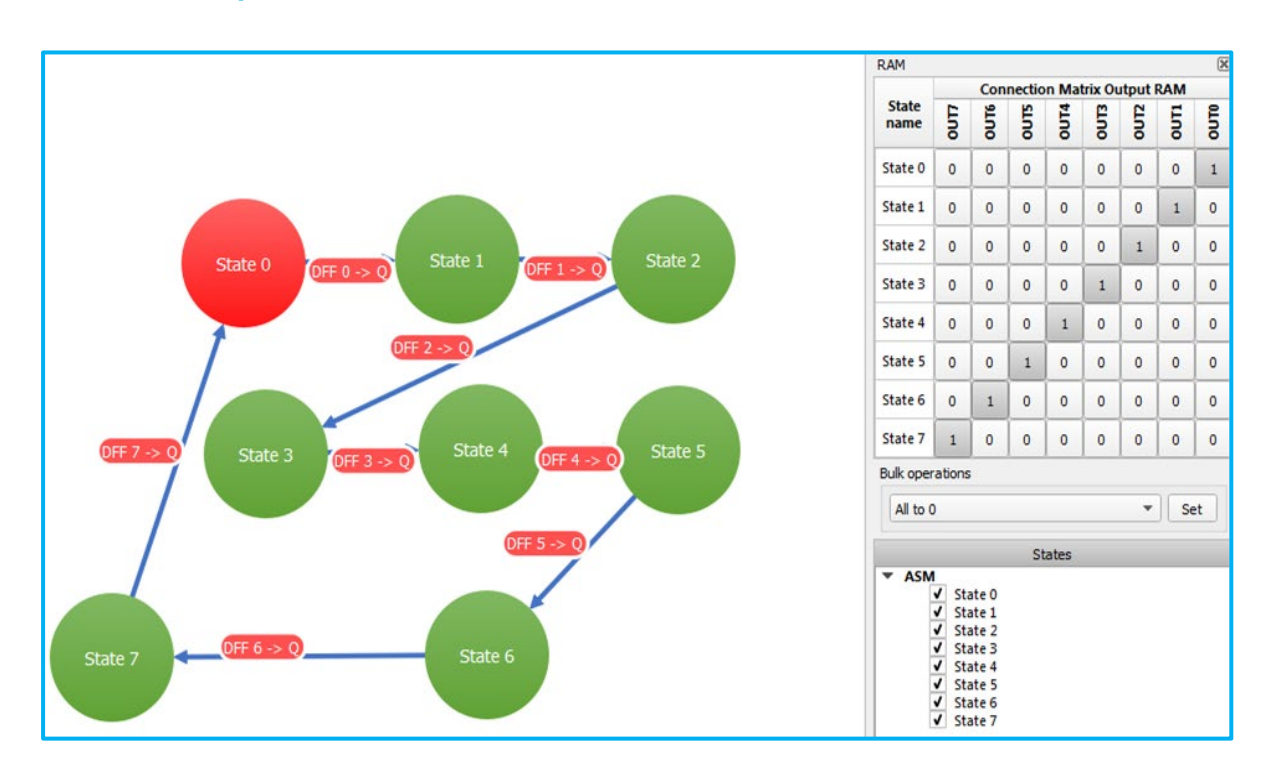

<span id="page-8-0"></span>**Figure 6: Close View of ASM Settings**

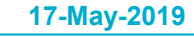

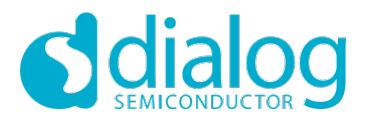

#### **Servo Demultiplexer**

### <span id="page-9-0"></span>**6 GreenPAK Design Pinout**

The Signal input IO0 is configured as a Digital in without Schmitt trigger. The ServoX DATA outputs are configured as 1x Push-Pull at OE = 1, at OE = 0 they are inputs with a 10 k Pull-down resistor. Pinout is shown in [Table 1](#page-9-2) and [Figure 7.](#page-9-1)

#### <span id="page-9-2"></span>**Table 1: Design Pinout**

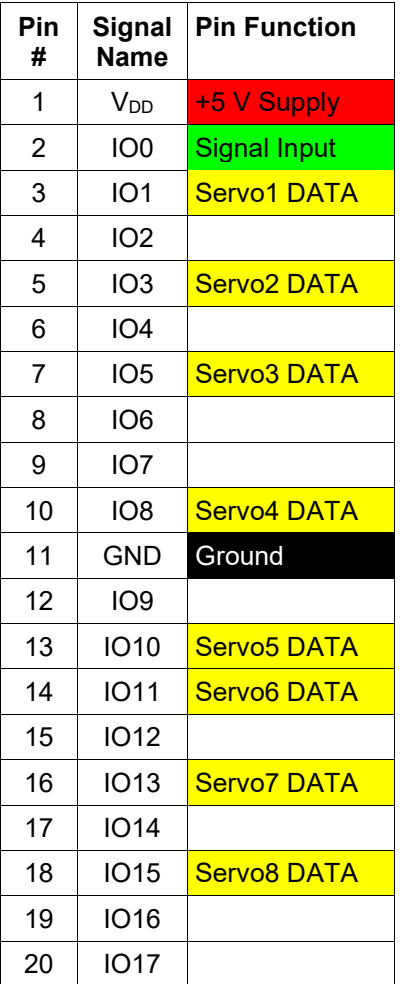

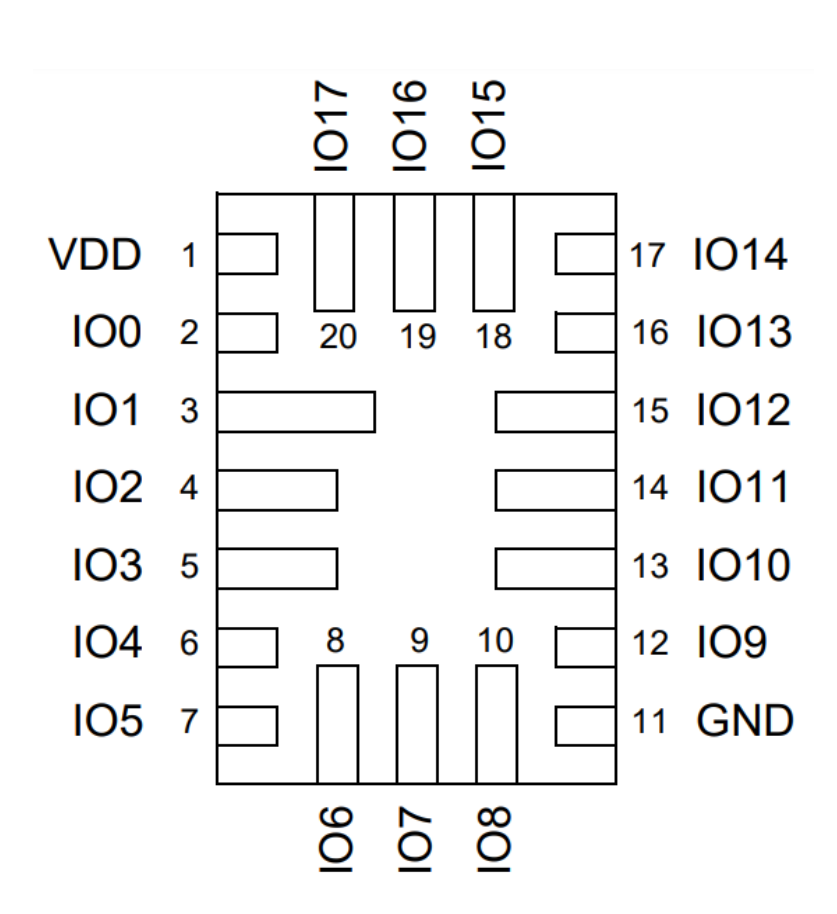

<span id="page-9-1"></span>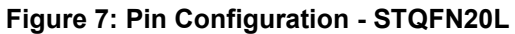

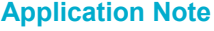

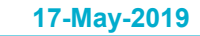

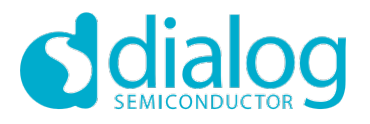

#### **Servo Demultiplexer**

### <span id="page-10-0"></span>**7 Test Results**

The Signal input is driven by an amplified Audio Out signal ( $0 \sim 5$  V) generated by a Python script [\(Appendix A\)](#page-12-0). [Figure 8](#page-10-1) shows the Signal Input in yellow and the Servo1 DATA output in blue. The generated .wav file has 20 seconds of choreographed servo movements and the GreenPAK design decodes all 8 ServoX DATA signals accordingly which is seen by movements of the servo motors.

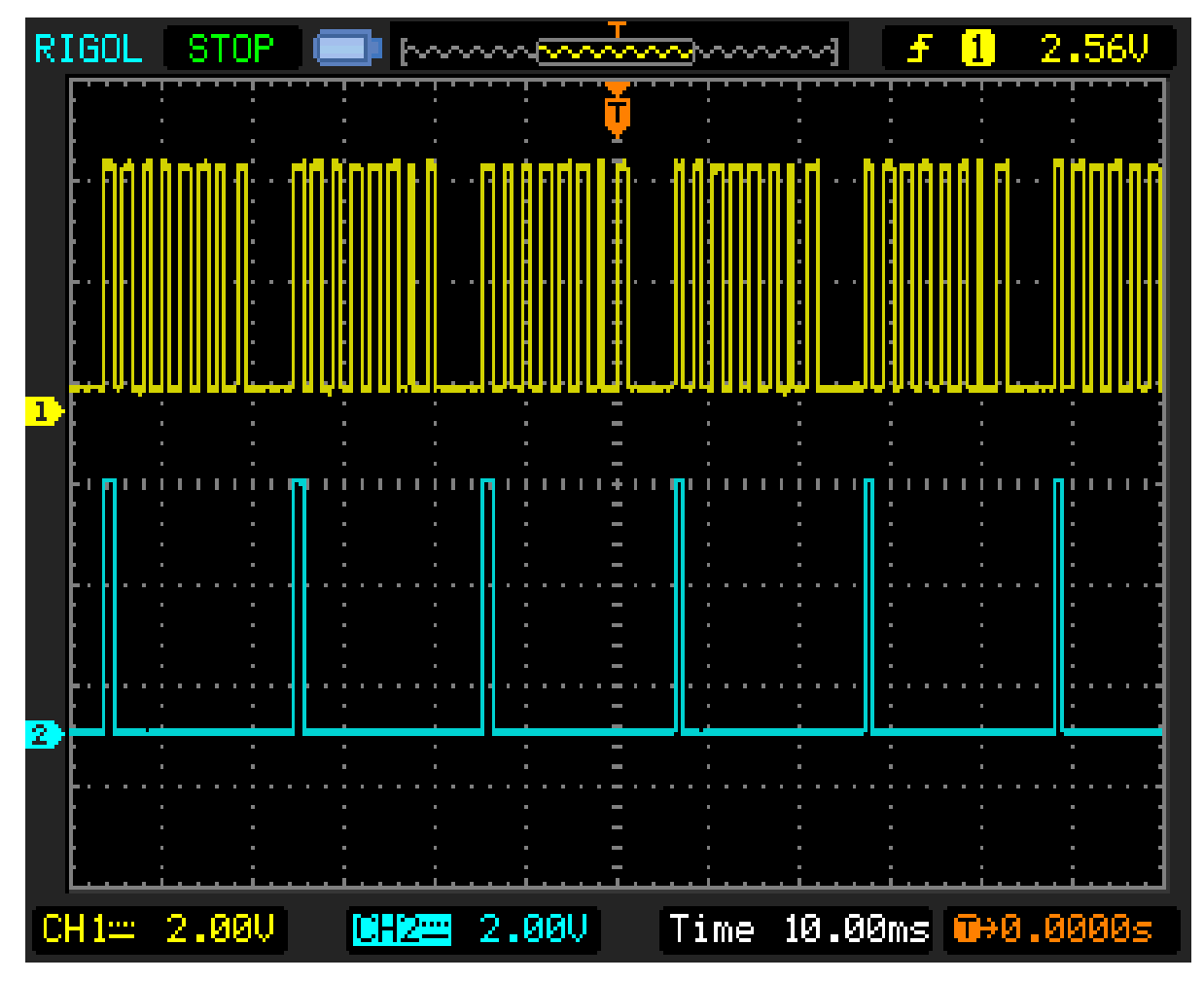

<span id="page-10-1"></span>**Figure 8: Input/Output - Measurement**

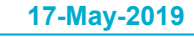

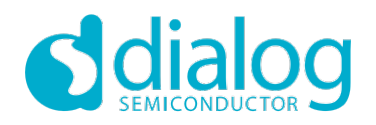

#### **Servo Demultiplexer**

### <span id="page-11-0"></span>**8 Conclusion and Results Discussion**

The Design of a Model Servo Motor Demultiplexer was presented. Through a GreenPAK design with the SLG46537V we have successfully implemented a lightweight, low-power, cost-effective solution. [Figure 9](#page-11-1) shows the resource usage of the SLG46537V. The design successfully decodes all 8 ServoX DATA signals from one Time Multiplexed signal input - [Figure 10.](#page-11-2)

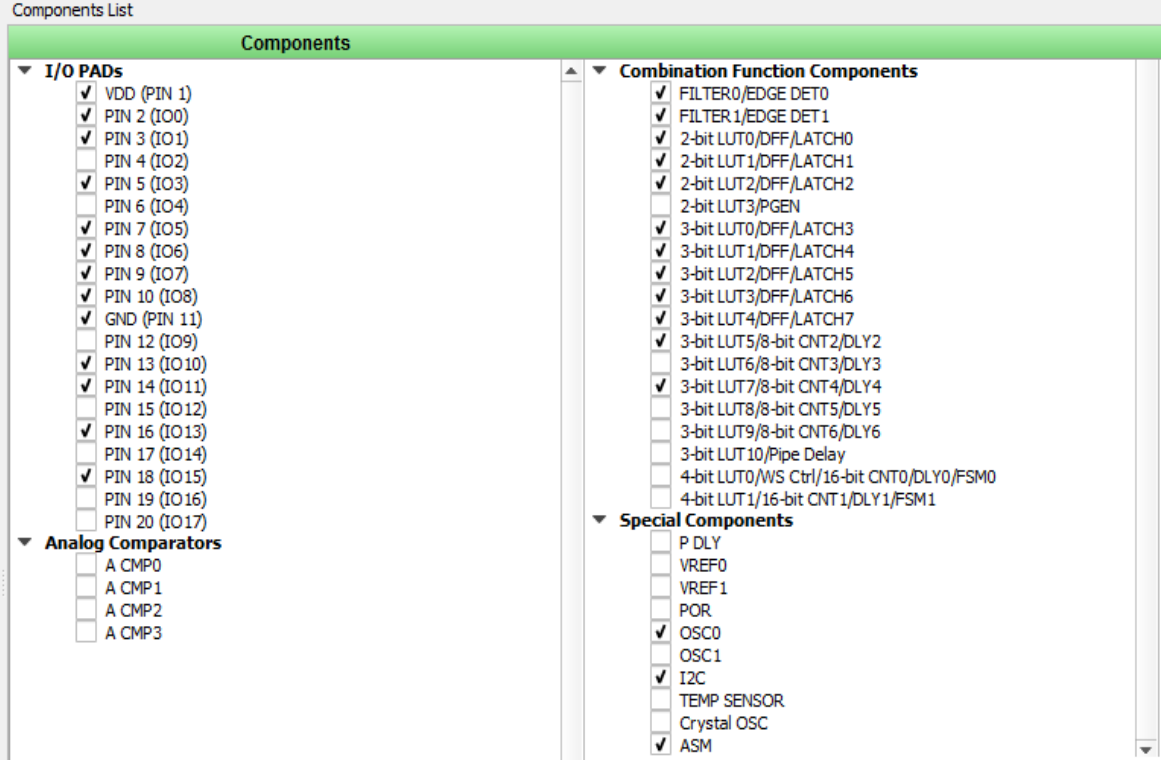

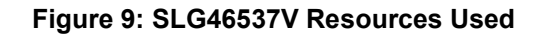

<span id="page-11-1"></span>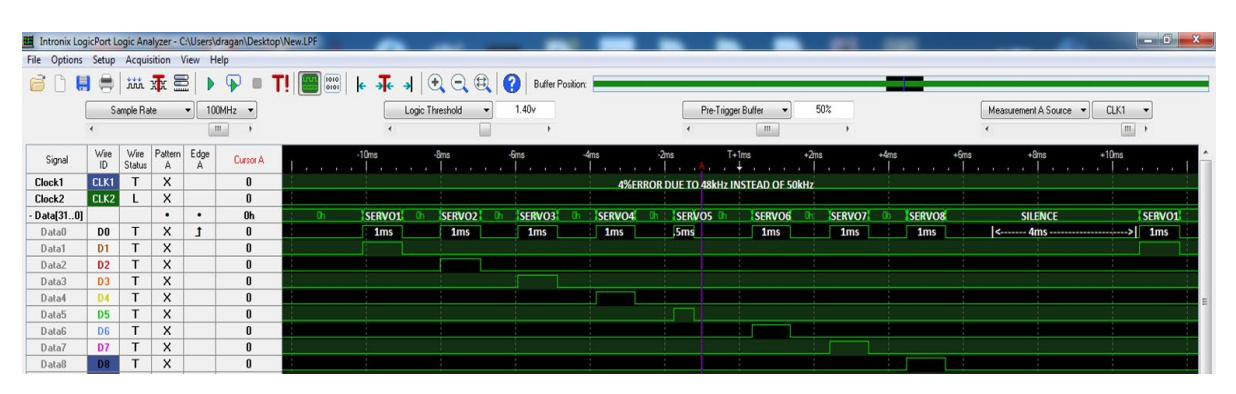

**Figure 10: Logic Analyzer – All Signals**

<span id="page-11-2"></span>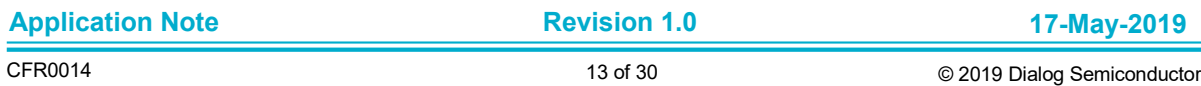

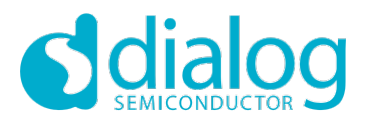

### **Servo Demultiplexer**

# <span id="page-12-0"></span>**Appendix A Source Code**

#servoMUX.py###################################################################BEGIN#

import wave

import numpy as np

import matplotlib.pyplot as plt

def repeat48x(series):

 return np.concatenate(( series, series, series), axis=None)

```
silence=-np.ones(200)
```

```
pulse10=np.concatenate((np.ones(50), -np.ones(50)), axis=None)
plt.plot(pulse10)
plt.ylabel('pulse 1.0ms')
plt.show()
pulse05=np.concatenate((np.ones(25), -np.ones(75)), axis=None)
plt.plot(pulse05)
plt.ylabel('pulse 0.5ms')
plt.show()
pulse15=np.concatenate((np.ones(75), -np.ones(25)), axis=None)
plt.plot(pulse15)
plt.ylabel('pulse 1.5ms')
plt.show()
#second10
```
series=np.concatenate((pulse10, pulse10, pulse10, pulse10, pulse10, pulse10, pulse10, pulse10, silence), axis=None)

plt.plot(series)

plt.ylabel('20ms series 8x 1.0ms +silence')

plt.show()

second10=repeat48x(series)

plt.plot(second10)

plt.ylabel('1s- 20ms series 8x 1.0ms +silence')

plt.show()

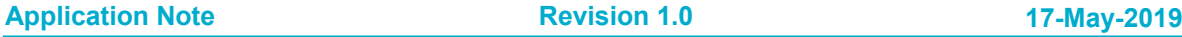

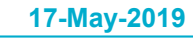

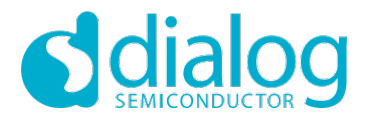

#### **Servo Demultiplexer**

#second1L

series=np.concatenate((pulse05, pulse10, pulse10, pulse10, pulse10, pulse10, pulse10, pulse10, silence), axis=None) plt.plot(series) plt.ylabel('1L- 20ms series 8x 1.0ms +silence') plt.show() second1L=repeat48x(series) plt.plot(second1L) plt.ylabel('1L-1s- 20ms series 8x 1.0ms +silence') plt.show() #second2L series=np.concatenate((pulse10, pulse05, pulse10, pulse10, pulse10, pulse10, pulse10, pulse10, silence), axis=None) plt.plot(series) plt.ylabel('2L- 20ms series 8x 1.0ms +silence') plt.show() second2L=repeat48x(series) plt.plot(second2L) plt.ylabel('2L-1s- 20ms series 8x 1.0ms +silence') plt.show() #second3L series=np.concatenate((pulse10, pulse10, pulse05, pulse10, pulse10, pulse10, pulse10, pulse10, silence), axis=None) plt.plot(series) plt.ylabel('3L- 20ms series 8x 1.0ms +silence') plt.show() second3L=repeat48x(series) plt.plot(second3L) plt.ylabel('3L-1s- 20ms series 8x 1.0ms +silence') plt.show() #second4L series=np.concatenate((pulse10, pulse10, pulse10, pulse05, pulse10, pulse10, pulse10, pulse10, silence), axis=None) plt.plot(series) plt.ylabel('4L- 20ms series 8x 1.0ms +silence') plt.show() second4L=repeat48x(series)

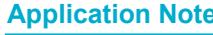

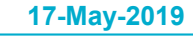

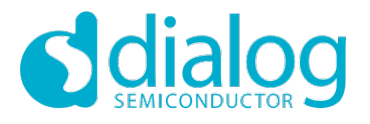

#### **Servo Demultiplexer**

plt.plot(second4L) plt.ylabel('4L-1s- 20ms series 8x 1.0ms +silence') plt.show() #second5L series=np.concatenate((pulse10, pulse10, pulse10, pulse10, pulse05, pulse10, pulse10, pulse10, silence), axis=None) plt.plot(series) plt.ylabel('5L- 20ms series 8x 1.0ms +silence') plt.show() second5L=repeat48x(series) plt.plot(second5L) plt.ylabel('5L-1s- 20ms series 8x 1.0ms +silence') plt.show() #second6L series=np.concatenate((pulse10, pulse10, pulse10, pulse10, pulse10, pulse05, pulse10, pulse10, silence), axis=None) plt.plot(series) plt.ylabel('6L- 20ms series 8x 1.0ms +silence') plt.show() second6L=repeat48x(series) plt.plot(second6L) plt.ylabel('6L-1s- 20ms series 8x 1.0ms +silence') plt.show() #second7L series=np.concatenate((pulse10, pulse10, pulse10, pulse10, pulse10, pulse10, pulse05, pulse10, silence), axis=None) plt.plot(series) plt.ylabel('7L- 20ms series 8x 1.0ms +silence') plt.show() second7L=repeat48x(series) plt.plot(second7L) plt.ylabel('7L-1s- 20ms series 8x 1.0ms +silence') plt.show() #second8L series=np.concatenate((pulse10, pulse10, pulse10, pulse10, pulse10, pulse10, pulse10, pulse05, silence), axis=None) plt.plot(series)

**Application Note 17-May-2019**

**Revision 1.0**

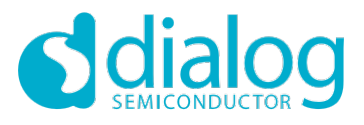

#### **Servo Demultiplexer**

plt.ylabel('8L- 20ms series 8x 1.0ms +silence') plt.show() second8L=repeat48x(series) plt.plot(second8L) plt.ylabel('8L-1s- 20ms series 8x 1.0ms +silence') plt.show()

w=wave.open("servo.wav", 'wb')

w.setnchannels(1)

w.setsampwidth(1)

w.setframerate(48000)

#w.setnframes(24000)

#w.setcomptype('NONE', 'wav')

w.writeframesraw(100\*second10.astype(np.int8)) w.writeframesraw(100\*second10.astype(np.int8)) w.writeframesraw(100\*second10.astype(np.int8)) w.writeframesraw(100\*second10.astype(np.int8)) w.writeframesraw(100\*second1L.astype(np.int8)) w.writeframesraw(100\*second2L.astype(np.int8)) w.writeframesraw(100\*second3L.astype(np.int8)) w.writeframesraw(100\*second4L.astype(np.int8)) w.writeframesraw(100\*second5L.astype(np.int8)) w.writeframesraw(100\*second6L.astype(np.int8)) w.writeframesraw(100\*second7L.astype(np.int8)) w.writeframesraw(100\*second8L.astype(np.int8)) w.writeframesraw(100\*second10.astype(np.int8)) w.writeframesraw(100\*second10.astype(np.int8)) w.writeframesraw(100\*second10.astype(np.int8)) w.writeframesraw(100\*second10.astype(np.int8)) w.close()

#servoMUX.py#####################################################################END#

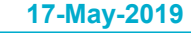

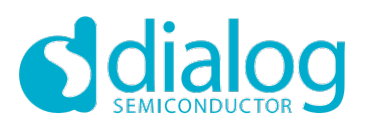

# **Servo Demultiplexer**

# <span id="page-16-0"></span>**Revision History**

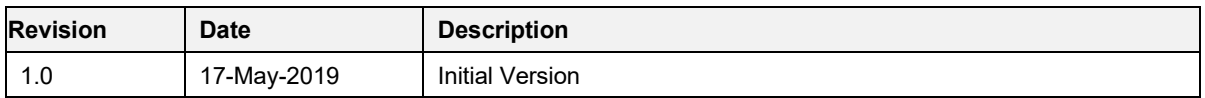

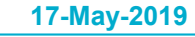

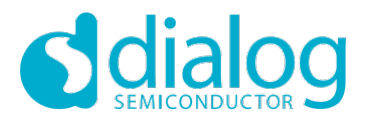

#### **Servo Demultiplexer**

#### **Status Definitions**

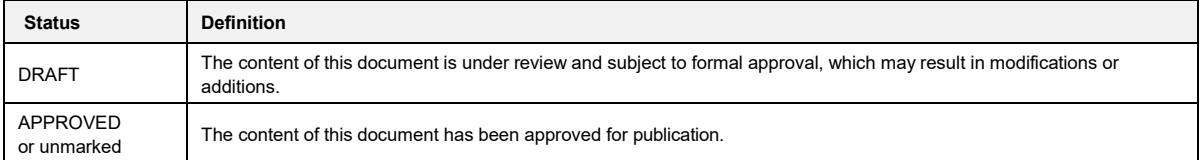

#### **Disclaimer**

Unless otherwise agreed in writing, the Dialog Semiconductor products (and any associated software) referred to in this document are not designed, authorized or warranted to be suitable for use in life support, life-critical or safety-critical systems or equipment, nor in applications where failure or malfunction of a Dialog Semiconductor product (or associated software) can reasonably be expected to result in personal injury, death or severe property or environmental damage. Dialog Semiconductor and its suppliers accept no liability for inclusion and/or use of Dialog Semiconductor products (and any associated software) in such equipment or applications and therefore such inclusion and/or use is at the customer's own risk.

Information in this document is believed to be accurate and reliable. However, Dialog Semiconductor does not give any representations or warranties, express or implied, as to the accuracy or completeness of such information. Dialog Semiconductor furthermore takes no responsibility whatsoever for the content in this document if provided by any information source outside of Dialog Semiconductor.

Dialog Semiconductor reserves the right to change without notice the information published in this document, including, without limitation, the specification and the design of the related semiconductor products, software and applications. Notwithstanding the foregoing, for any automotive grade version of the device, Dialog Semiconductor reserves the right to change the information published in this document, including, without limitation, the specification and the design of the related semiconductor products, software and applications, in accordance with its standard automotive change notification process.

Applications, software, and semiconductor products described in this document are for illustrative purposes only. Dialog Semiconductor makes no representation or warranty that such applications, software and semiconductor products will be suitable for the specified use without further testing or modification. Unless otherwise agreed in writing, such testing or modification is the sole responsibility of the customer and Dialog Semiconductor excludes all liability in this respect.

Nothing in this document may be construed as a license for customer to use the Dialog Semiconductor products, software and applications referred to in this document. Such license must be separately sought by customer with Dialog Semiconductor.

All use of Dialog Semiconductor products, software and applications referred to in this document is subject to Dialog Semiconductor's Standard Terms and Conditions of Sale, available on the company website [\(www.dialog-semiconductor.com\)](http://www.dialog-semiconductor.com/) unless otherwise stated.

Dialog, Dialog Semiconductor and the Dialog logo are trademarks of Dialog Semiconductor Plc or its subsidiaries. All other product or service names and marks are the property of their respective owners.

© 2019 Dialog Semiconductor. All rights reserved.

### **Contacting Dialog Semiconductor**

#### United Kingdom (Headquarters)

*Dialog Semiconductor (UK) LTD* Phone: +44 1793 757700

#### **Germany**

*Dialog Semiconductor GmbH* Phone: +49 7021 805-0

#### The Netherlands

*Dialog Semiconductor B.V.* Phone: +31 73 640 8822

#### Email:

[enquiry@diasemi.com](mailto:enquiry@diasemi.com)

#### North America

*Dialog Semiconductor Inc.*

#### Phone: +1 408 845 8500

Japan

#### *Dialog Semiconductor K. K.*

Phone: +81 3 5769 5100 Taiwan *Dialog Semiconductor Taiwan*

#### Phone: +886 281 786 222 Web site:

[www.dialog-semiconductor.com](http://www.dialog-semiconductor.com/)

#### Hong Kong

*Dialog Semiconductor Hong Kong* Phone: +852 2607 4271

#### Korea

*Dialog Semiconductor Korea* Phone: +82 2 3469 8200

#### China (Shenzhen)

*Dialog Semiconductor China* Phone: +86 755 2981 3669

#### China (Shanghai)

*Dialog Semiconductor China* Phone: +86 21 5424 9058

#### **Application Note 17-May-2019**

**Revision 1.0**

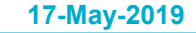